Zvolíme/klikneme na Evidencia štúdia a spustíme aplikáciu VSES017 – Štúdium, zápisné listy, záverečné práce, štátne skúšky alebo klikneme v pravej časti na Administráciu štúdia.

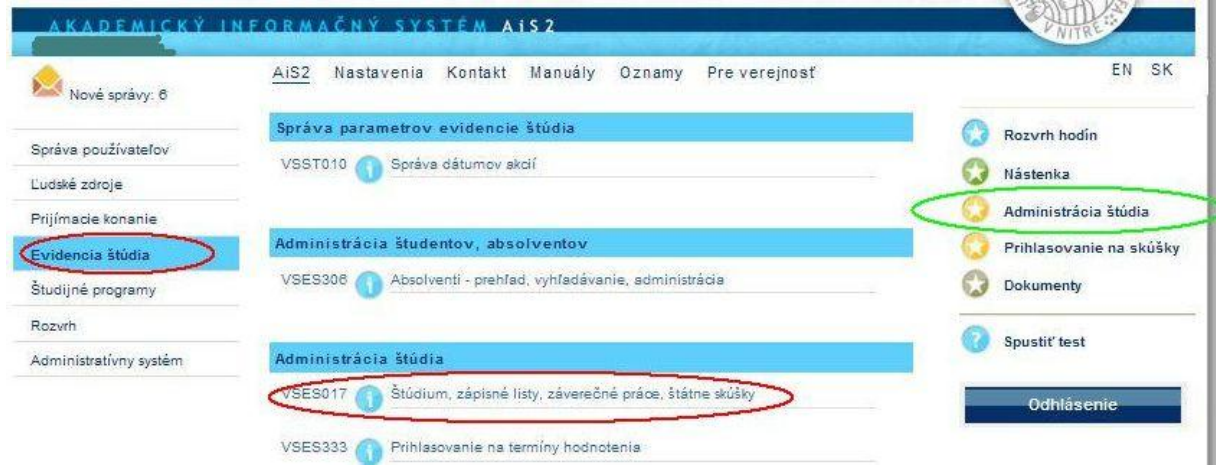

Prepneme sa na záložku "Záverečné práce" a klikneme na druhú ikonku "+" s plus. Tu vkladáme prácu....

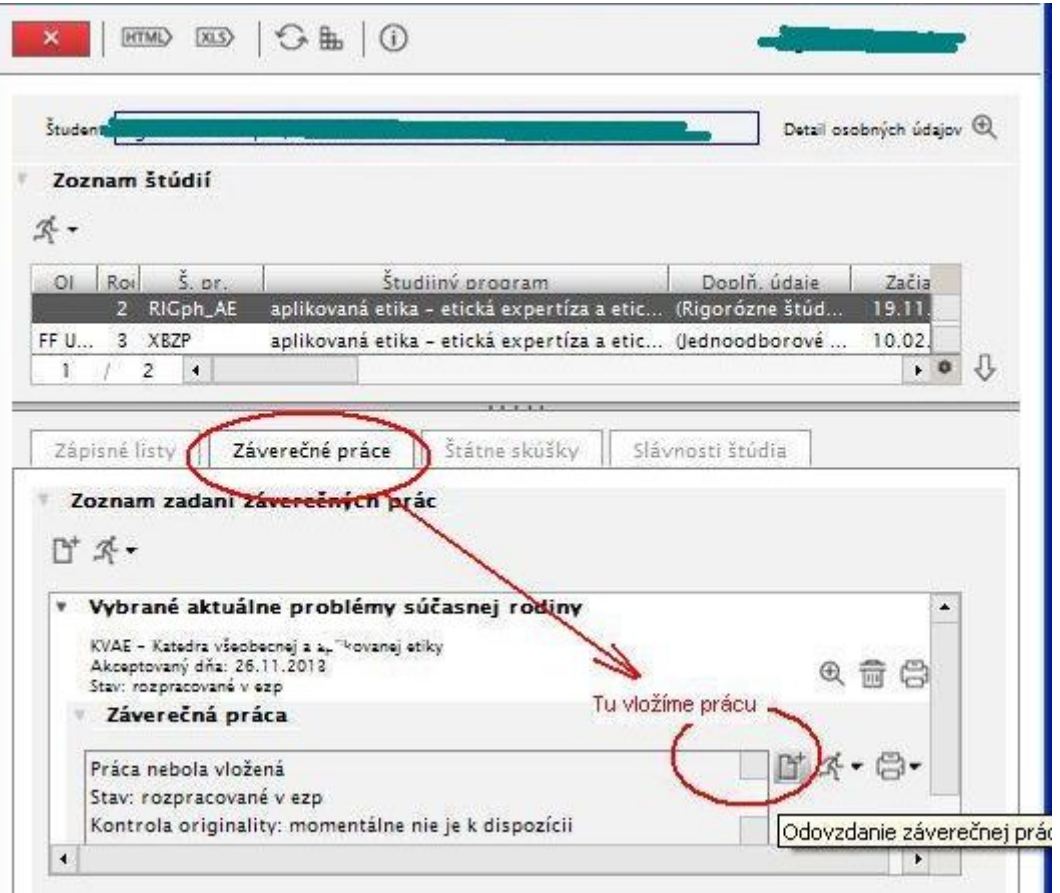

Do "žlto" vyznačených políčok zadávame povinné údaje.

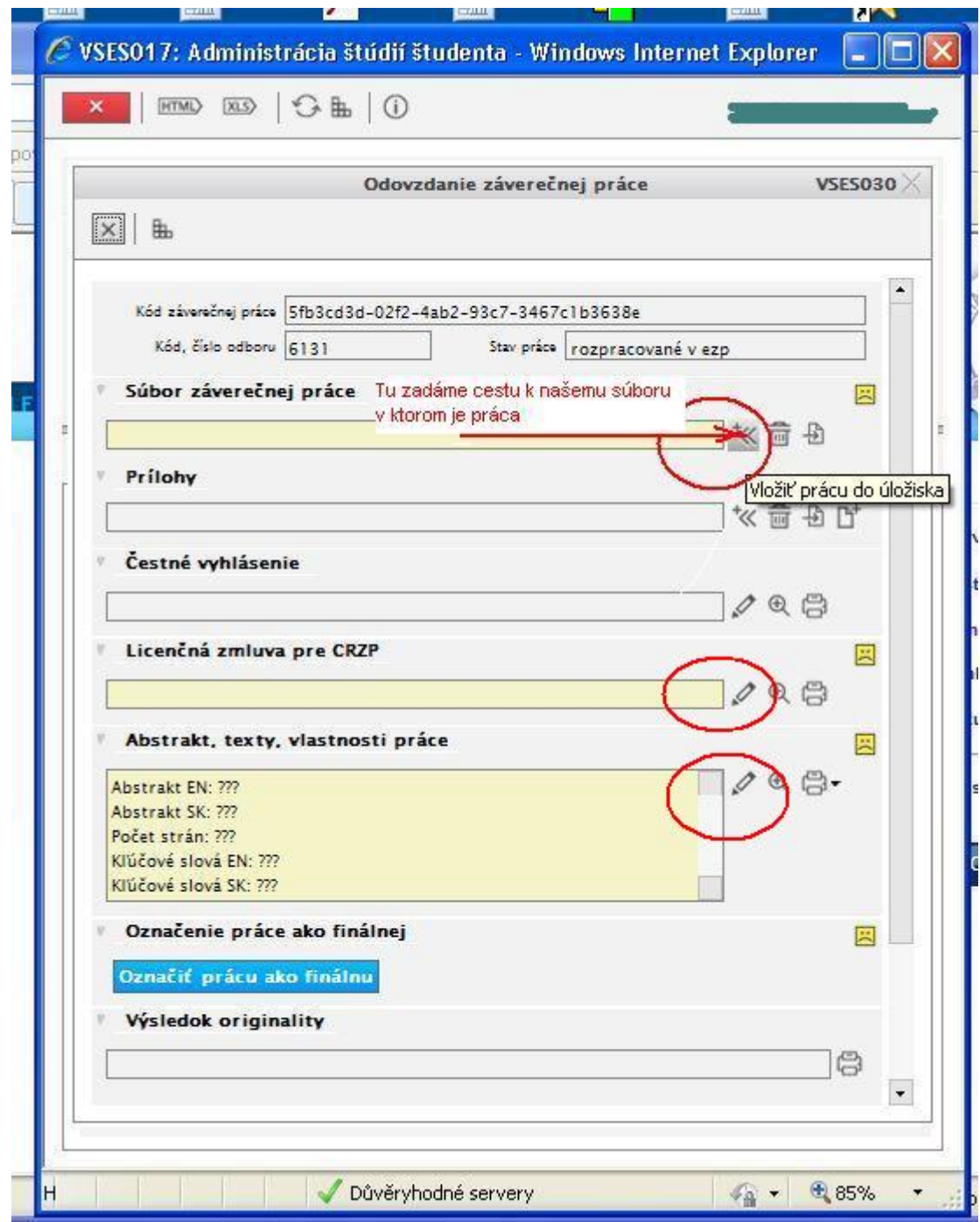

Súbor záverečnej práce - pomocou ikonky s pluskom (kliknutím) pridáme záverečnú prácu, ktorú máte uloženú v počítači, alebo na USB kľúči (vybrať a uložiť).

**Prácu vkladajte do systému až po jej zviazaní**. Práca musí byť vo formáte PDF.

V prípade, že práca má aj prílohy (ktoré nie sú súčasťou vloženej práce), každú "Prílohu" vložíme tak ako prácu.

Čestné vyhlásenie – vypĺňame len ak je/bude práca publikovaná knižne, alebo v časopisoch, v takom prípade nevypĺňame licenčnú zmluvu.

Licenčná zmluva pre CRZP (cez tužku) a univerzitnú knižnicu – potvrdenie a tlač Abstrakt, texty, vlastnosti práce (cez tužku) – počet strán práce, abstrakt, kľúčové slová.

Po vyplnení a kontrole uvedených položiek označíme "Označiť prácu ako finálnu" (kliknutím). Hotovo.

Tým máme prácu finalizovanú a pripravenú na odoslanie. To sa udeje v zápätí automaticky. Systém prácu vyhodnotí a vráti nám výsledok kontroly originality do posledného políčka. Od tiaľ je možné jej text vytlačiť.

Detailné popisy niektorých predošlých okienok:

## Licenčná zmluva pre CRZP

V tomto okne vyplníme odpovede (označené na obrázku) "zafajknutím". Ine označenie musí byť odôvodnené a odsúhlasené školiteľom (vynález, obchodné tajomstvo...). Licenčná zmluva pre CRZP **VSES313**  $\mathbb{R}$   $\mathbb{R}$ OK Téma Stravaje vyučovania:  $\mathcal{L}$  and  $\mathcal{L}$ Študent čl. 3 užitia diela a rozsah (1) Autor súhlasí so zverejnením diela a udeľuje p vi súhlas na sprístupňovanie digitálnej rozmnoženiny diela verejnosti spôsobom u adný prístup a to len prostredníctvom centrálneho registra záverečných, rigo a habilitačných prác (ďalej len "register"). (2) Používateľ je oprávnený dielo po jeho zaradení do registra sprístupniť vereji najskôr po uplynutí mesiacov odo dña registrácie diela, Dez odkladnej lehoty (3) Používateľ je oprávnený dielo sprístupniť verejnosti Ien s použitím Nakoniec potvrdíme v aj bez použitia takých technologických opatrení, ktoré zabránia vereinosti dielo trvalo ukladať na

## Abstrakt, texty, vlastnosti práce

í

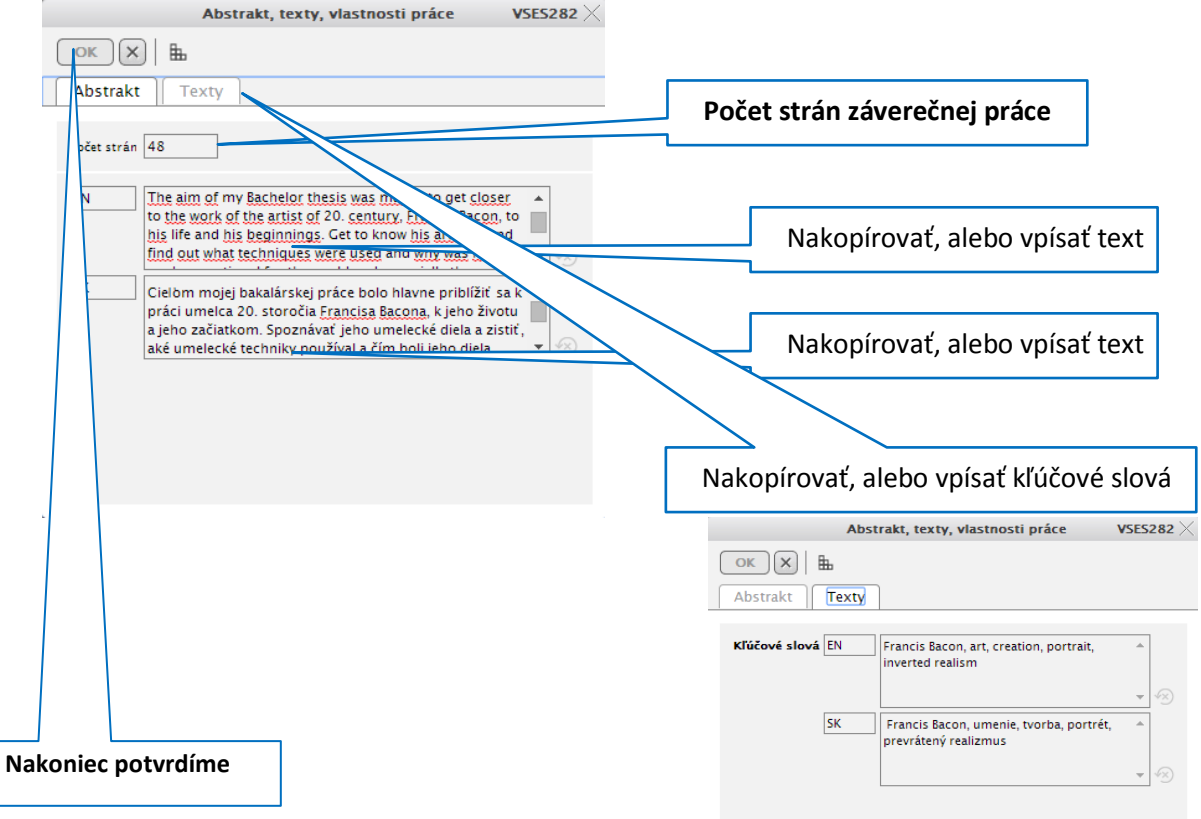

Vytlačíme Licenčnú zmluvu 2x (1 list pre CRZP, 1 list pre univerzitnú knižnicu) a odovzdáme na študijnom oddelení spolu s prácou. Zmluva musí byť podpísaná vlastnoručným podpisom študenta.

Zmluva slúži aj ako potvrdenie o odovzdaných sú boroch. Výsledok kontroly originality bude prístupný aj školiteľovi a oponentovi.

Ak sú problémy s nahratím a odoslaním súboru, tak môžete mať nesprávny formát súboru (i keď je pdf).

Otestujte si Vašu prácu na pred vložením do AIS cez nasledujúci link:

www.crzp.sk/testDoc?fs=165AEF0956264C9697FB893766B09238&fn=main